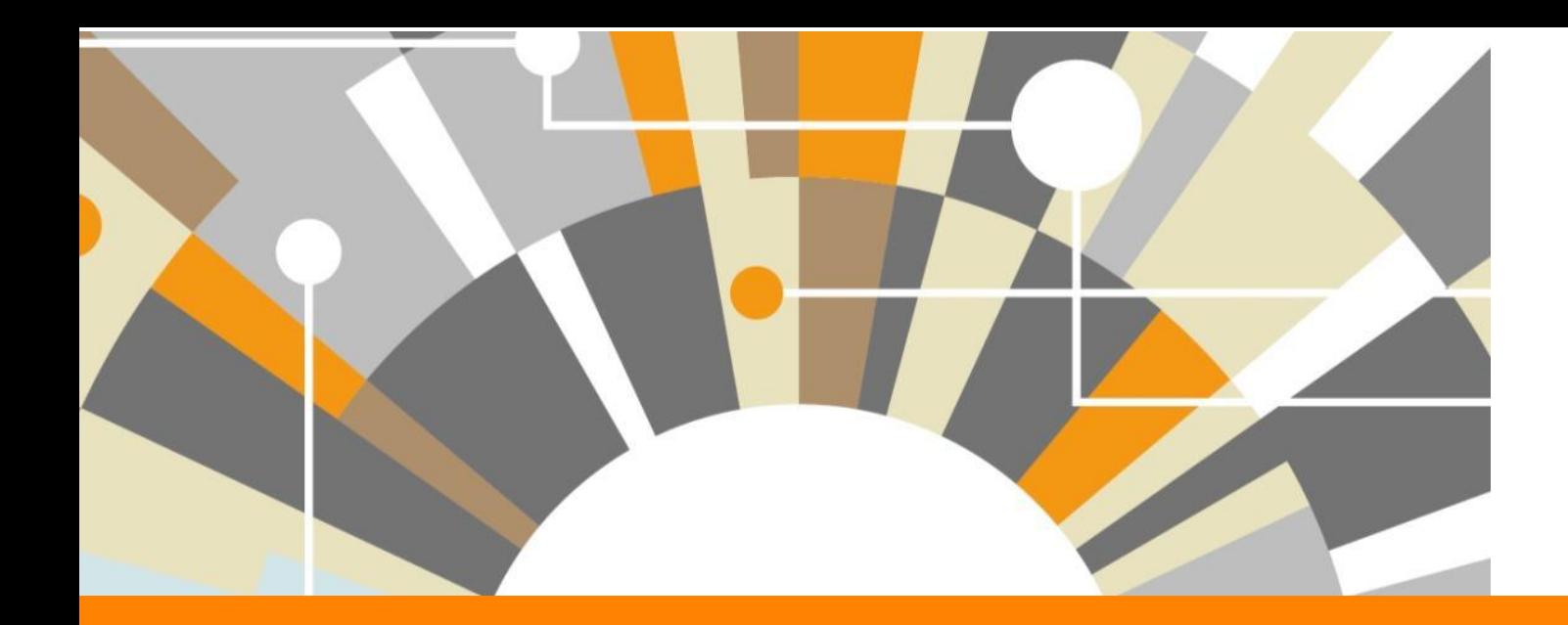

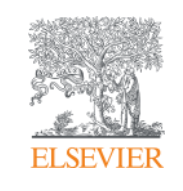

## **Acesse o SciVal pela primeira vez!**

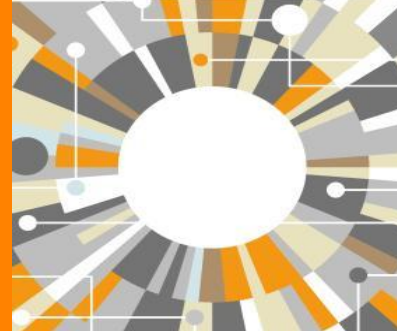

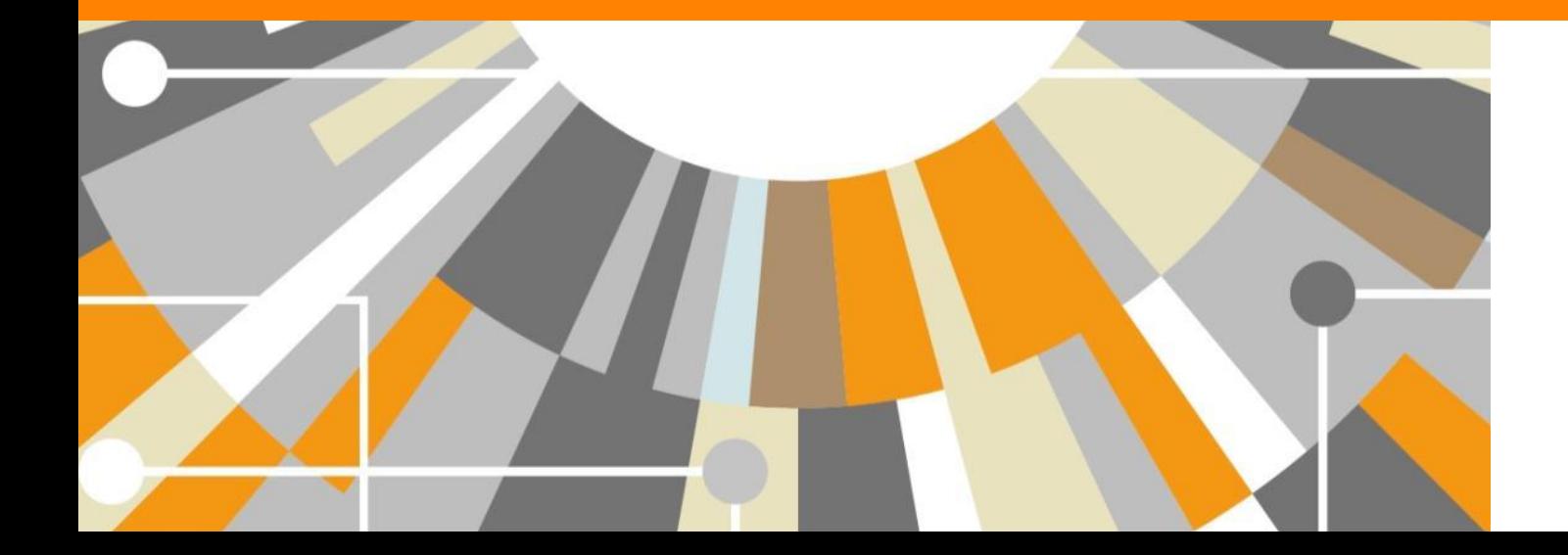

**Empowering Knowledge** 

# **Fazendo seu Login**

### **Entre [www.scival.com](http://www.scival.com/) de seu navegador**

Entre seu email registrado em **Username** e sua **Password**. Caso não a tenha ainda, clique em Register Now **31**

Clique Login **2**

## Login

SciVal is a ready-to-use solution with unparalleled power and flexibility, which enables you to navigate the world of research and devise an optimal plan to drive and analyze your performance.

## **Atenção:**

Você entrará em uma conta compartilhada entre todos os participantes do evento.

Dados entrados poderão ser modificados ou excluídos por outros usuários

New to SciVal? Find out what the new generation of SciVal can do for you.

#### (\*=required fields)

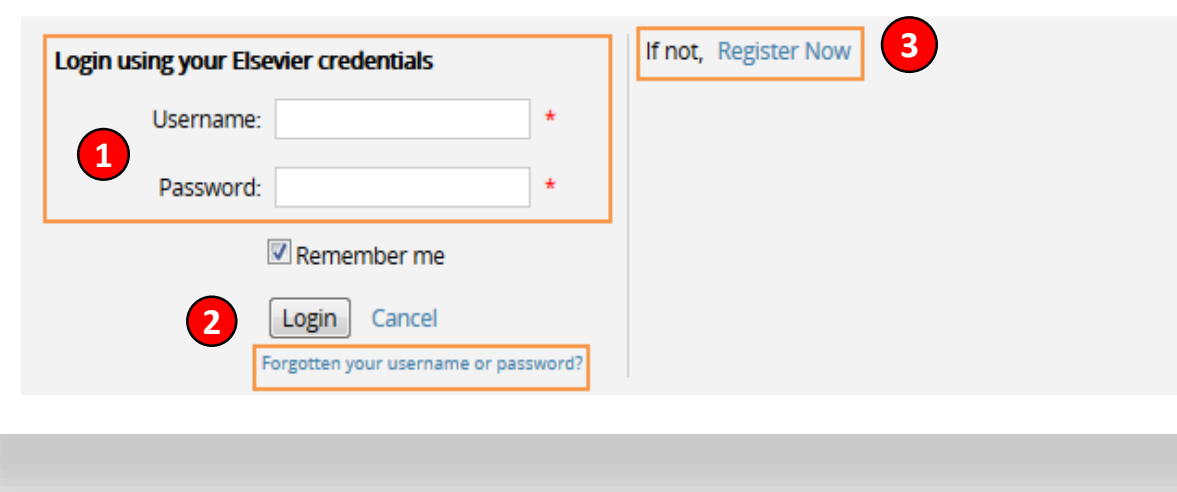

### **ELSEVIER**

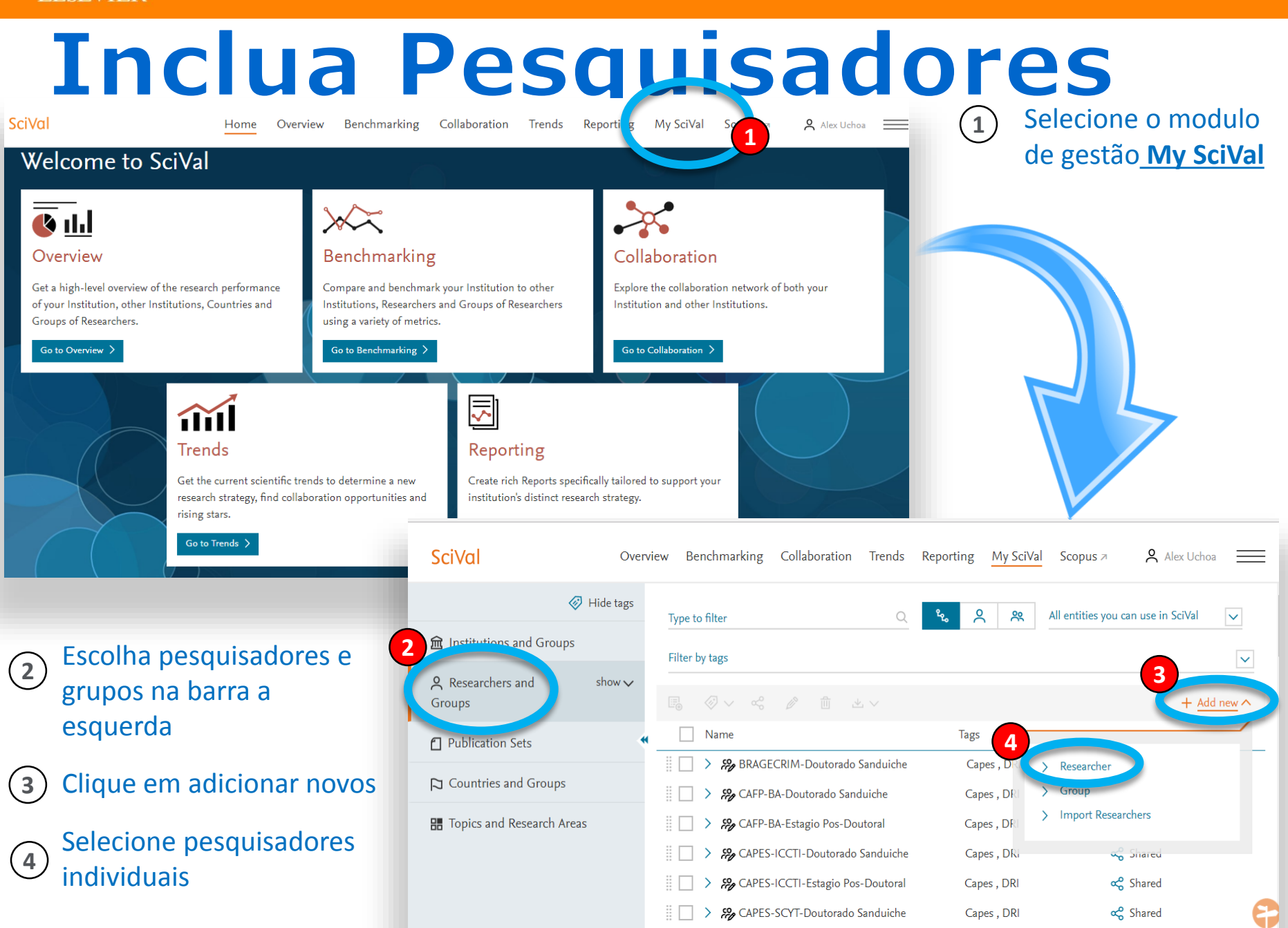

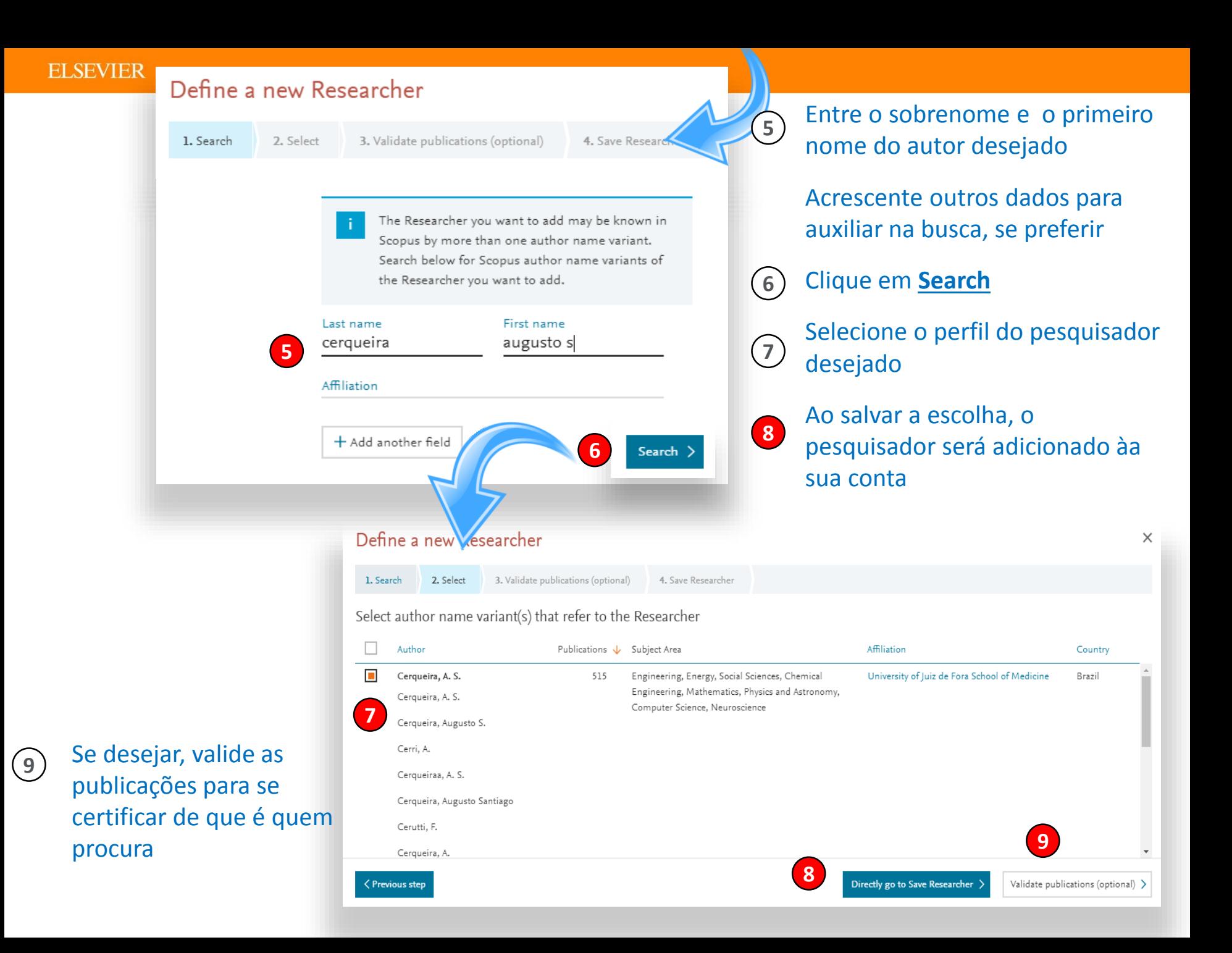

### **ELSEVIER**

## **Comece a analisar**

#### Selecione o módulo **Overview 1**

- Entre o nome do seu pesquisador em **Find existing researchers 2**
- Clique livremente em todas as abas e links. Você encontrará muitas informações sobre a produção do autor **3**

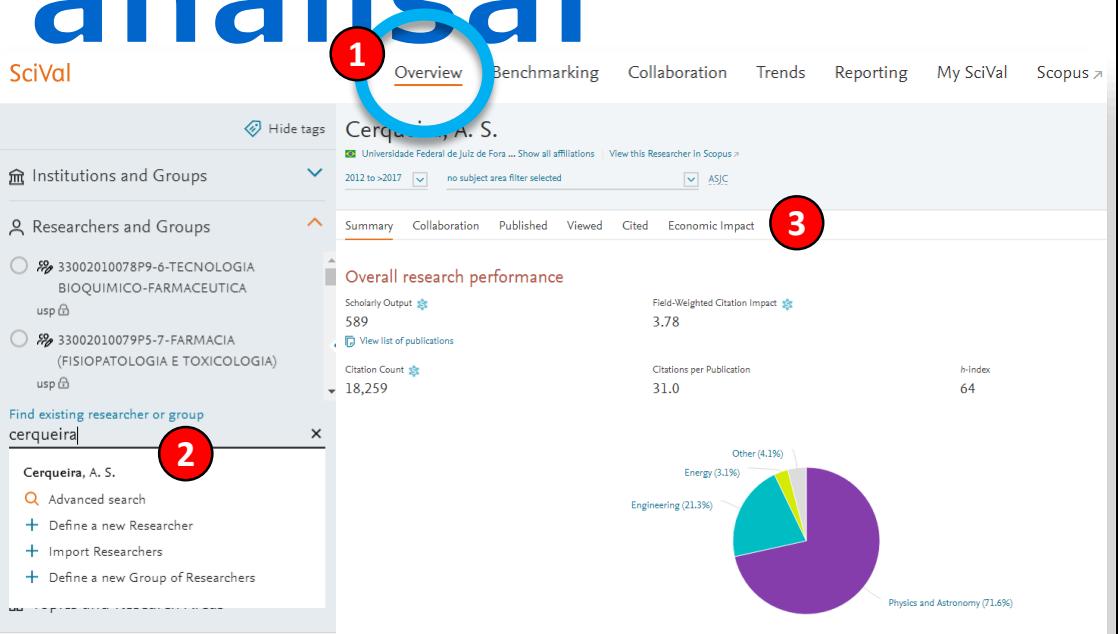

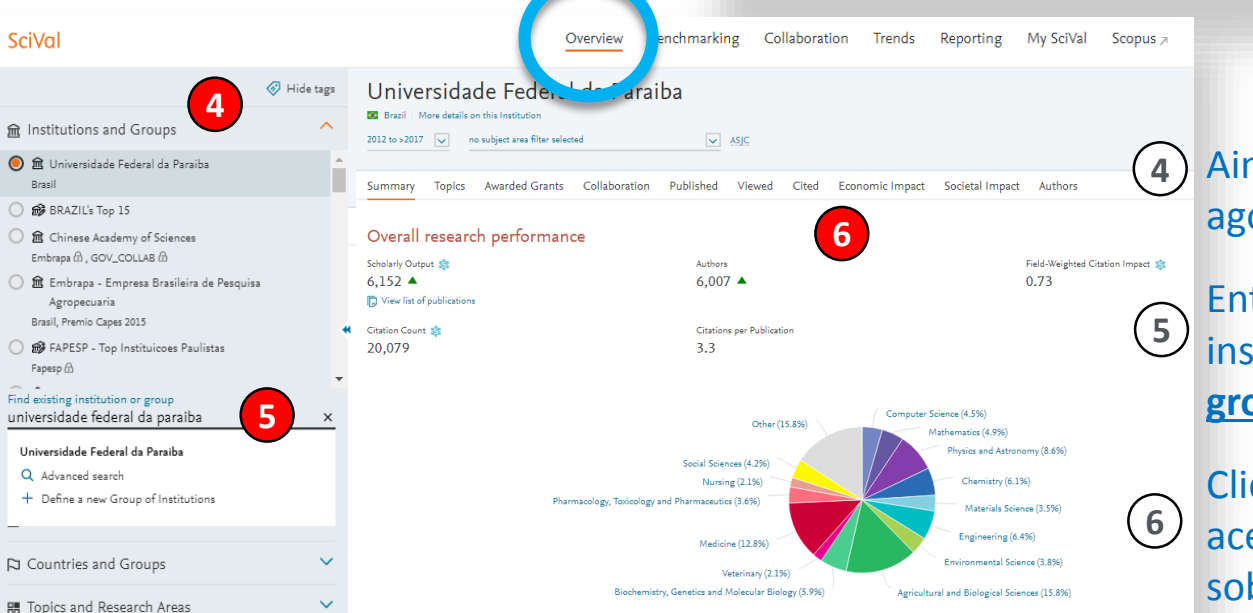

> Analyze in more deta

### Ainda em Overview, selecione agora **Institutions and Goups**

Entre o nome completo de sua instituição em **Add institutions and groups**

Clique em todas as abas e links para acessar as muitas informações sobre sua produção

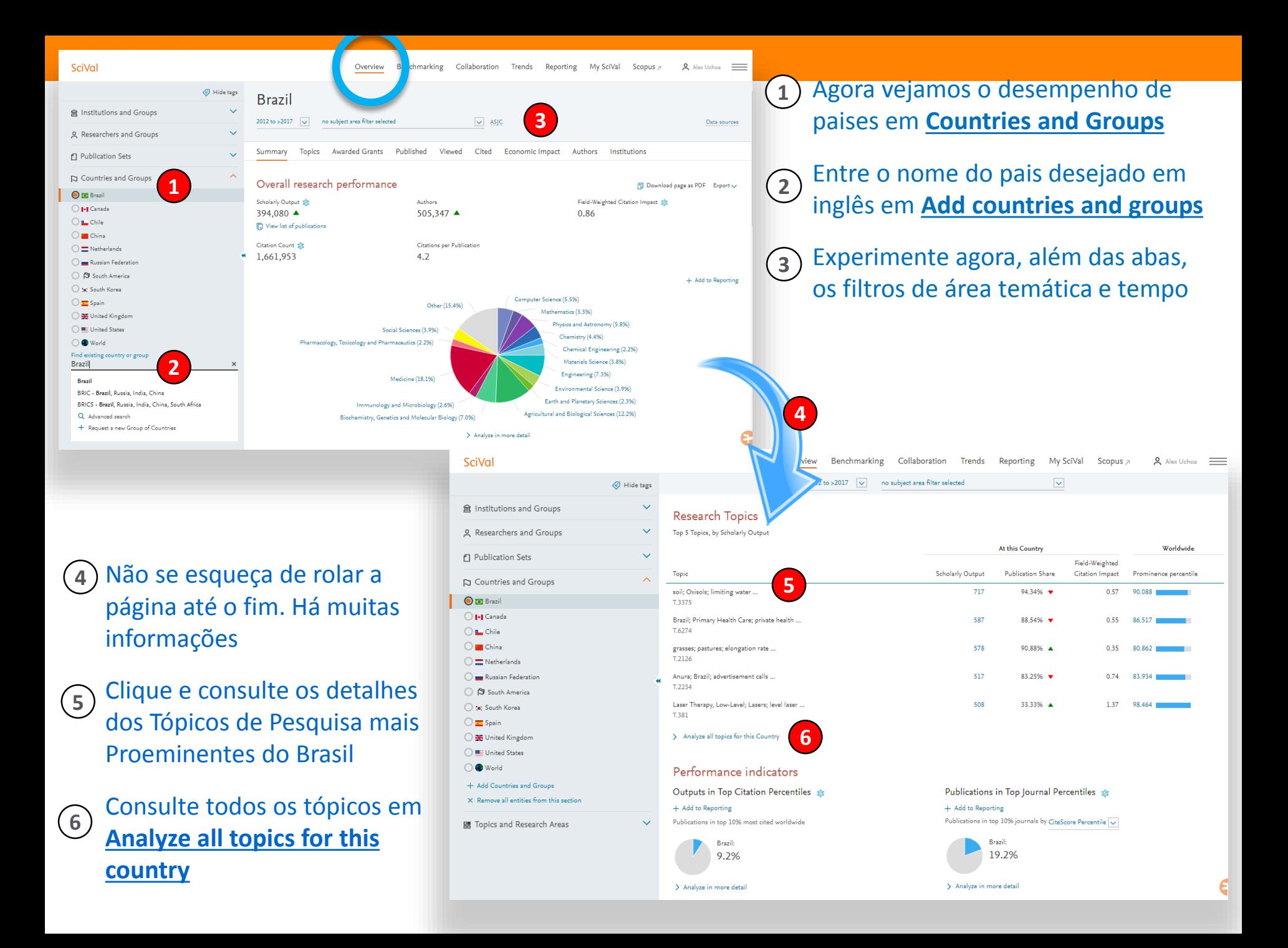

#### **ELSEVIER**

# Compare tudo com tudo

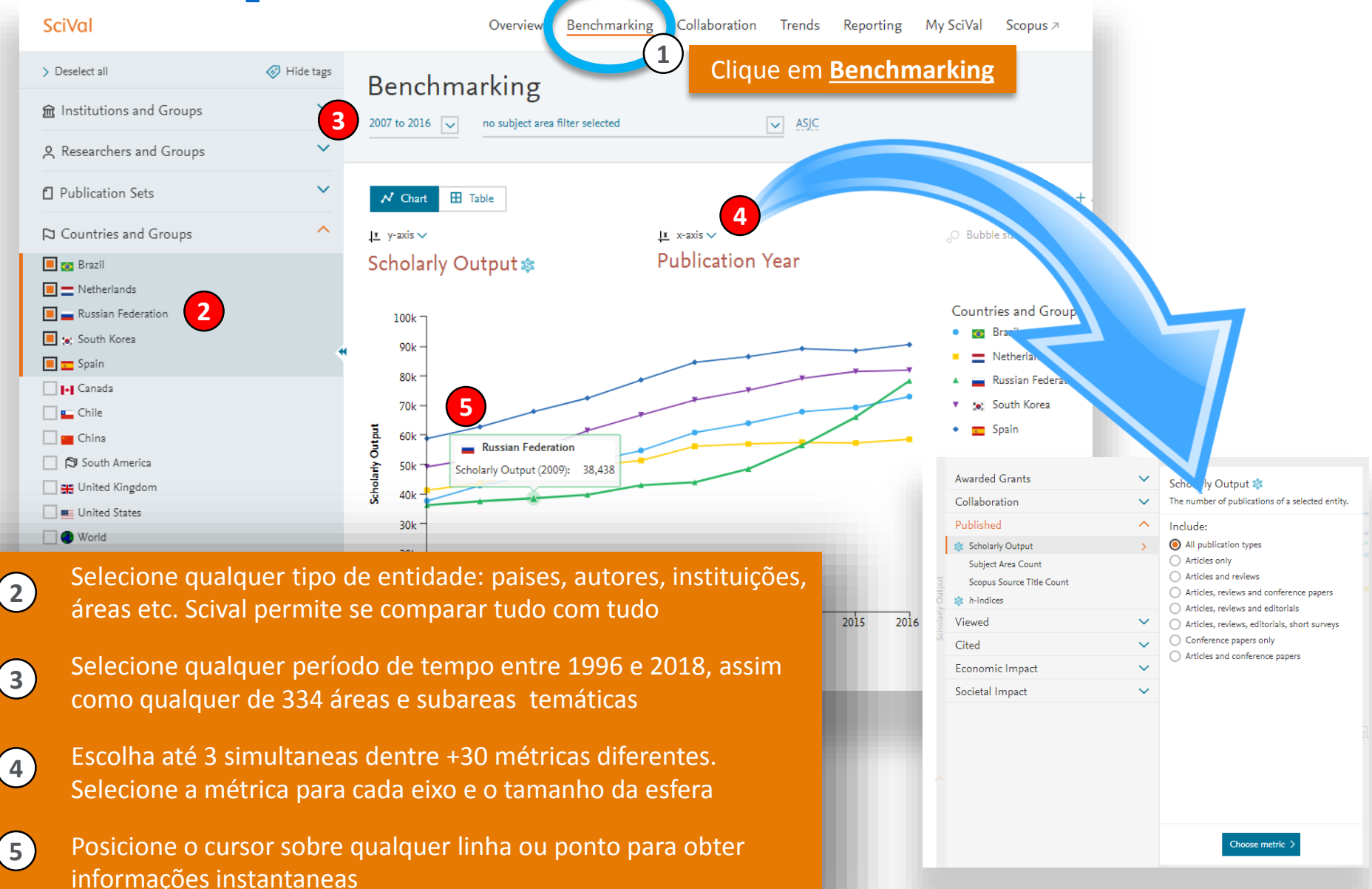

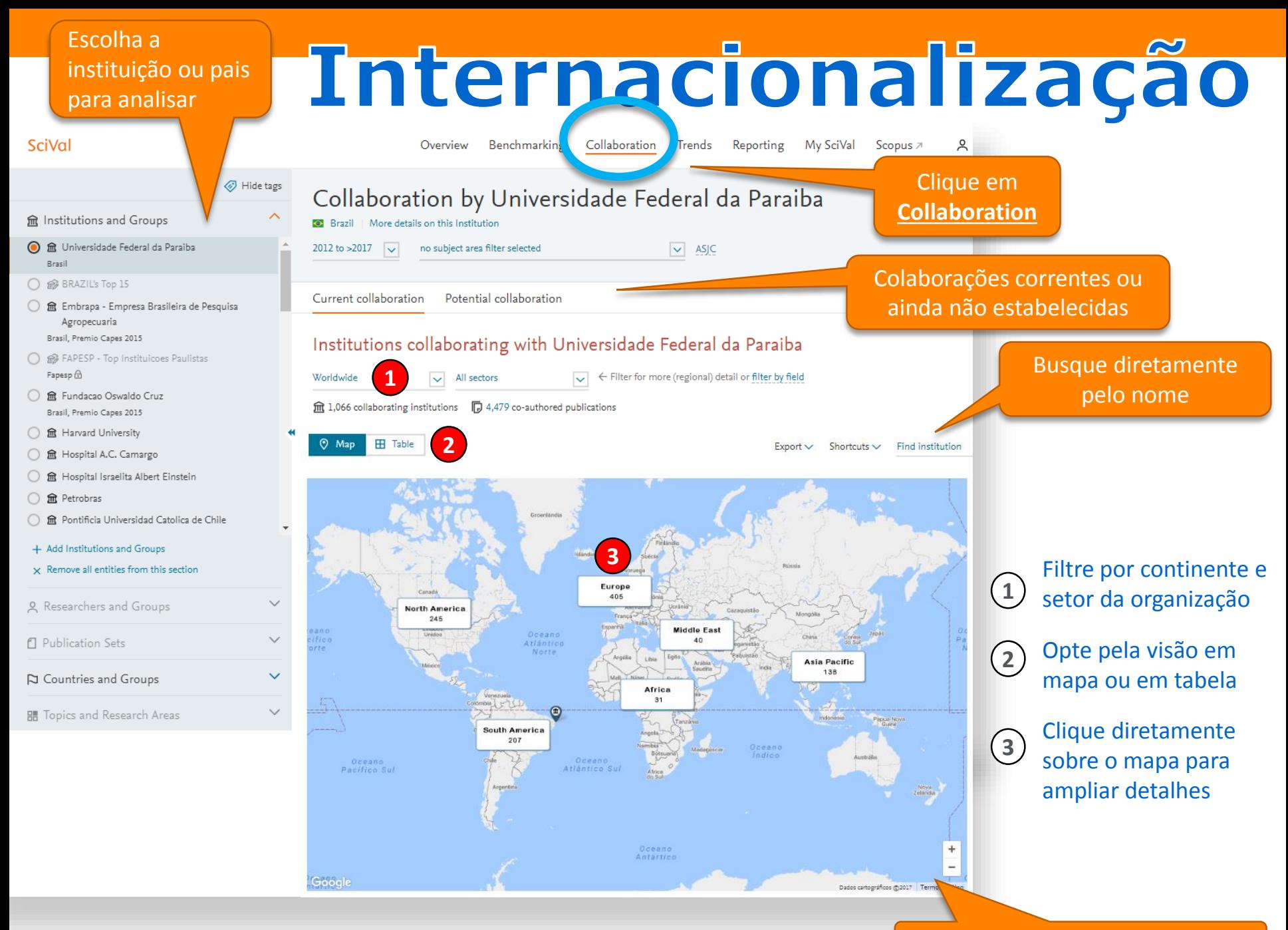

Manipule o mapa livremente

### Collaboration with Universidad Nacional Autonoma de Mexico

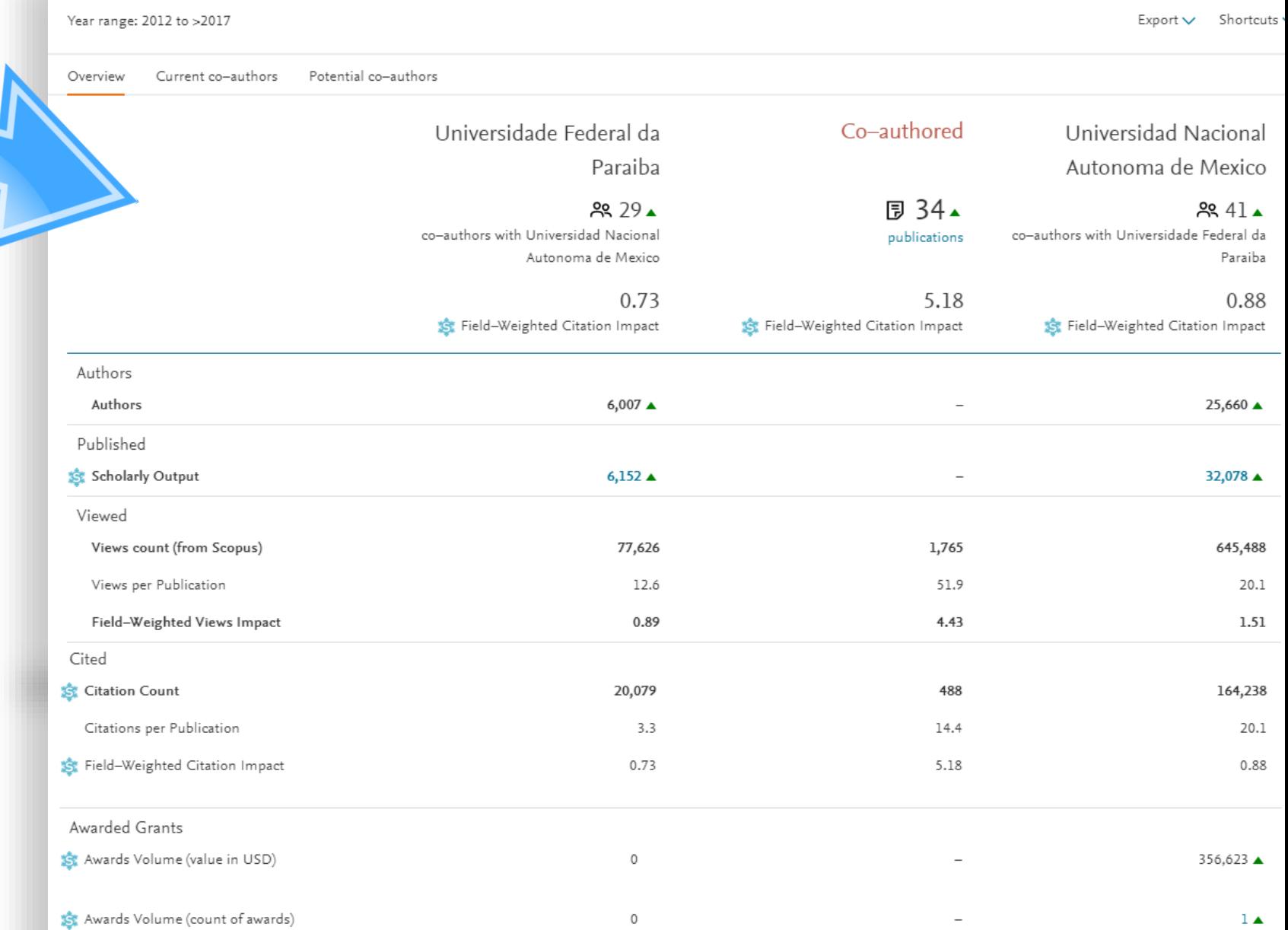

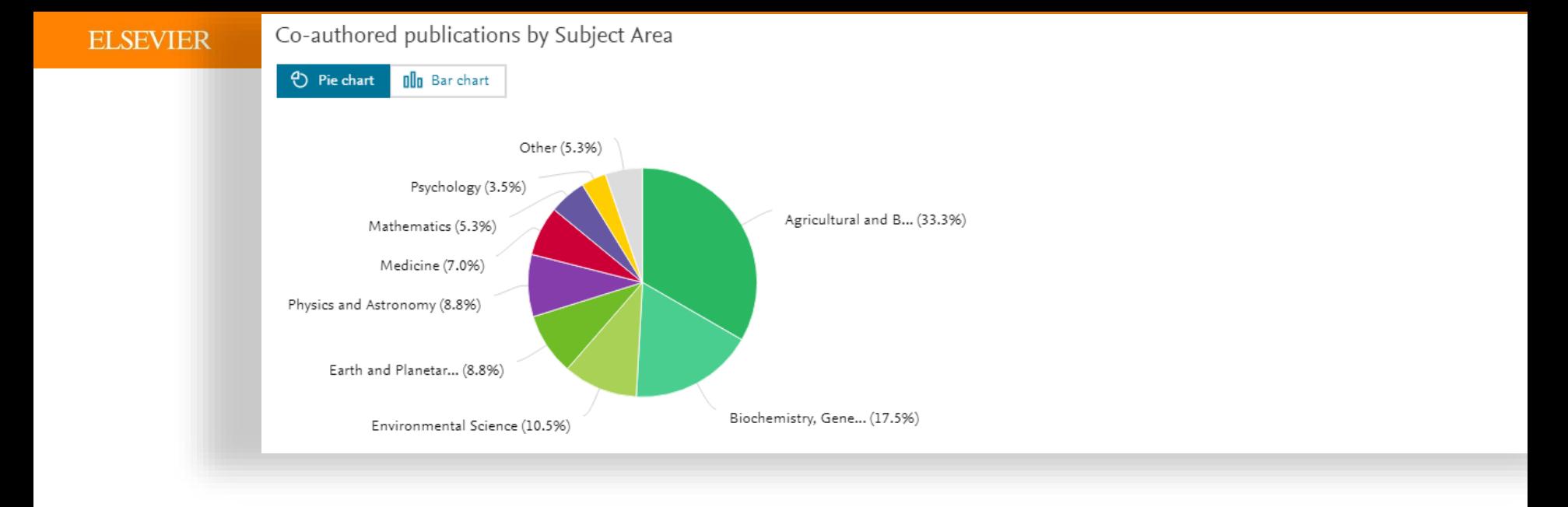

## Siga agora você mesmo e crie suas próprias áreas temáticas em My SciVal/Research Areas

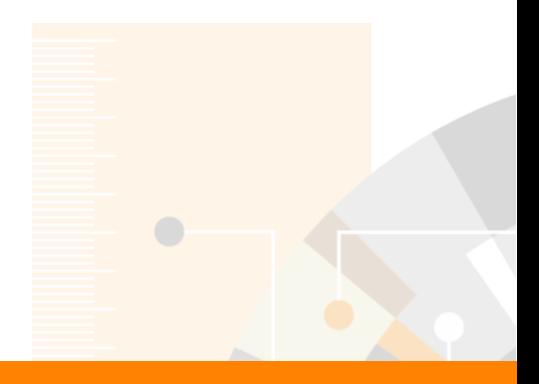

**Elsevier Research Intelligence** 

## **Para mais informações, visite**

https://www.elsevier.com/research-intelligence/support#scival

**Alexandre P. Uchoa** Research Management **Consultant** +55 21 99237-2559 [a.uchoa@elsevier.com](mailto:a.uchoa@elsevier.com)

www.elsevier.com/research-intelligence